**QUICK START**

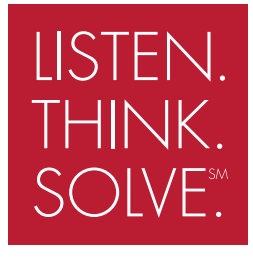

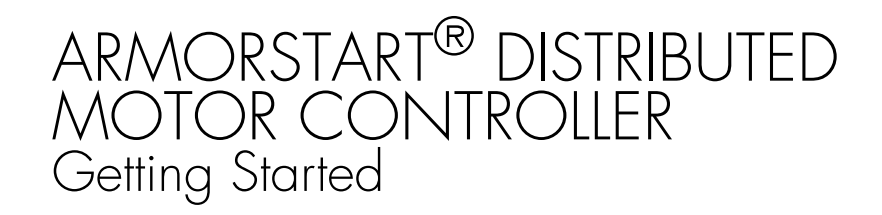

# **BULLETIN 280D/281D**

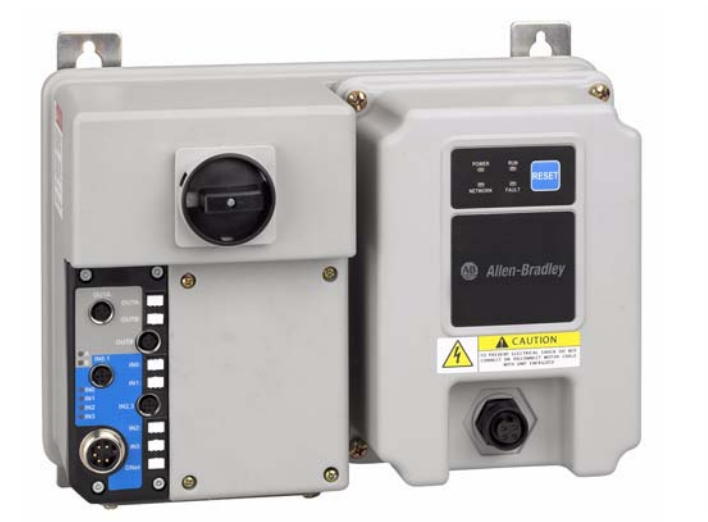

**Introduction** This guide provides the basic information required to start up your ArmorStart® Distributed Motor Controller. Factory default settings and information regarding installing, programming, and DeviceNet™ Node Commissioning are described here. For detailed information on specific product features or configurations, refer to the ArmorStart user manual, publication 280-UM001\*-EN-P.

> This guide is intended for qualified service personnel responsible for setting up and servicing these devices. You must have previous experience with and a basic understanding of electrical terminology, configuration procedures, required equipment, and safety precautions.

> You should understand DeviceNet network operations, including how slave devices operate on a network and communicate with a DeviceNet master. You should also be familiar with RSNetWorx<sup>™</sup> for DeviceNet. **You must use RSNetWorx for DeviceNet Revision 3.21 Service Pack 2 or later.** This software package is referred to often in this manual. Rockwell Automation product EDS files are available on the internet at: *http://www.ab.com/networks/eds*.

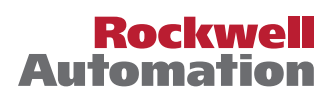

# **Installation** The ArmorStart Distributed Motor Controller is convection cooled. Operating temperature must be kept between -20…40°C (-4…104°F).

**Dimensions** Dimensions are shown in millimeters (inches). Dimensions are not intended to be used for manufacturing purposes. All dimensions are subject to change.

### **Figure 1 Dimensions for IP67/NEMA Type 4 with Conduit Entrance**

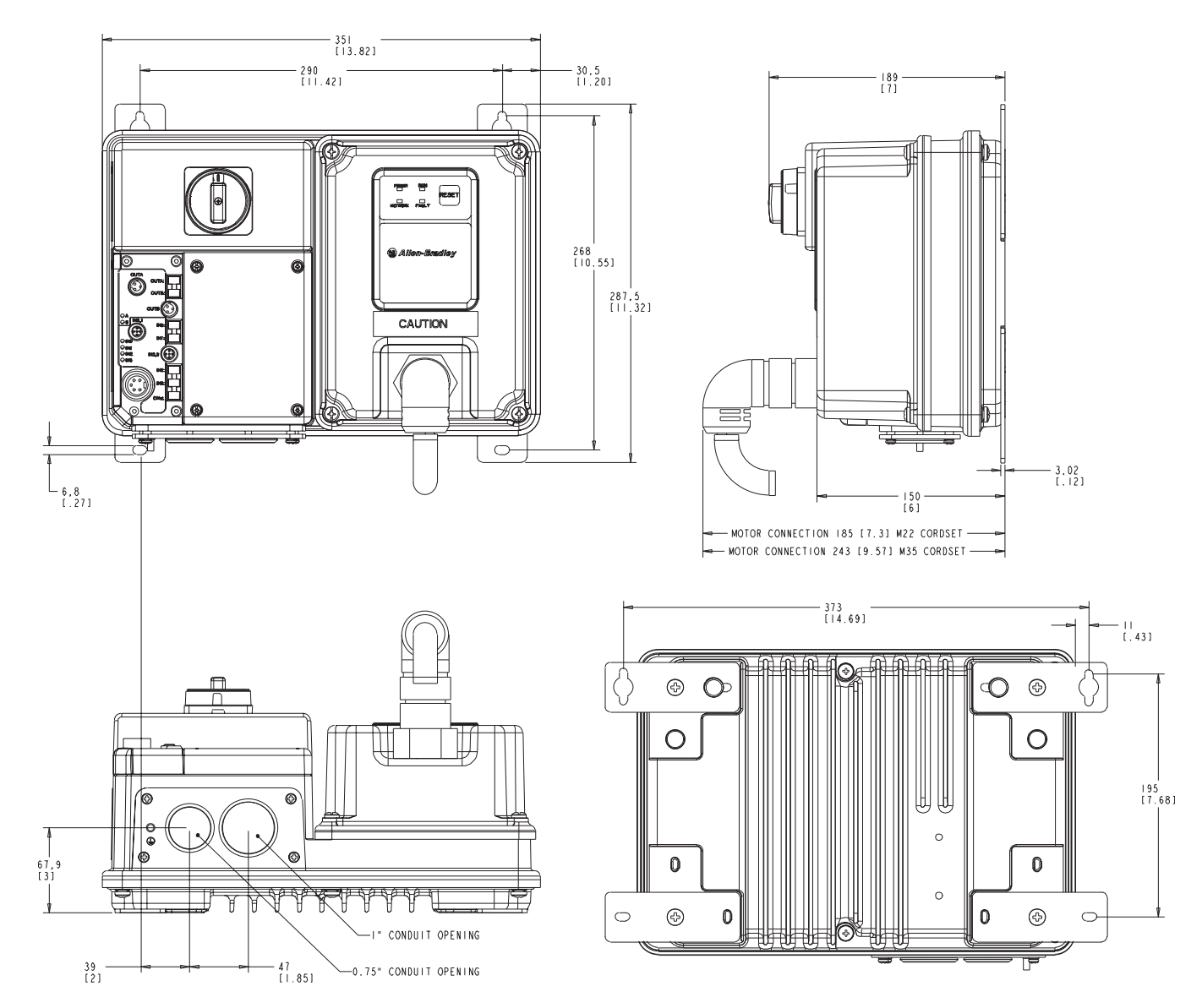

**2**

Dimensions are shown in millimeters (inches). Dimensions are not intended to be used for manufacturing purposes. All dimensions are subject to change.

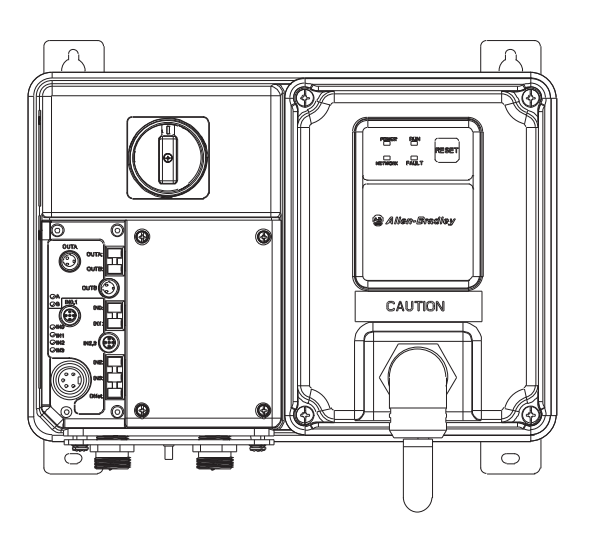

**Figure 2 Dimensions for IP67/NEMA Type 4 with ArmorConnect™ Connectivity**

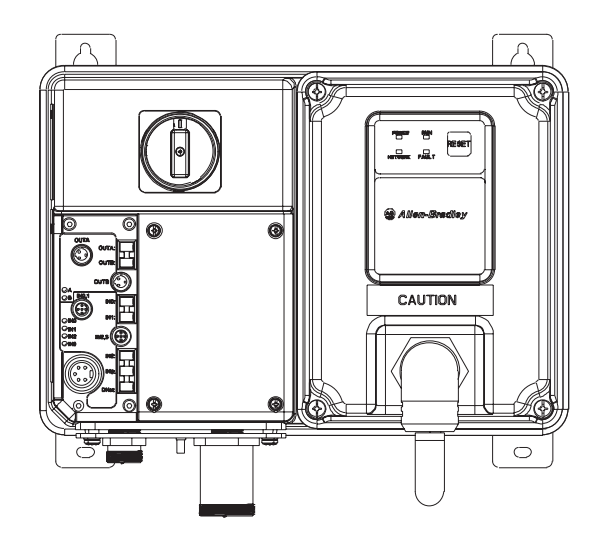

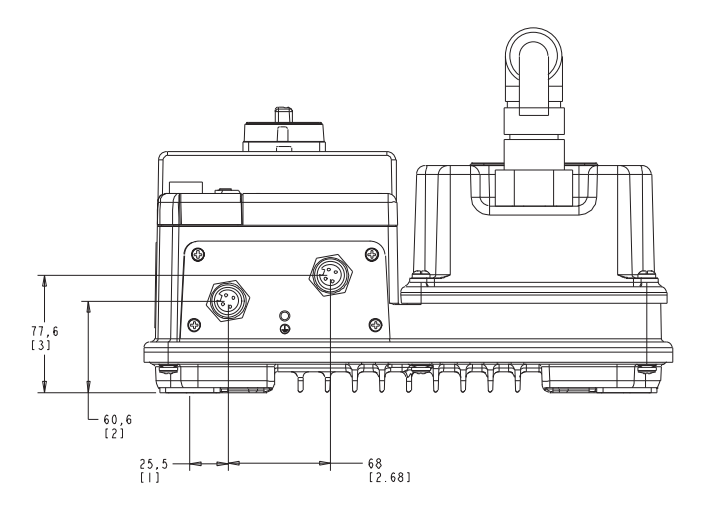

**ArmorStart device with a 10 A short circuit protection rating ArmorStart device with a 25 A short circuit protection rating**

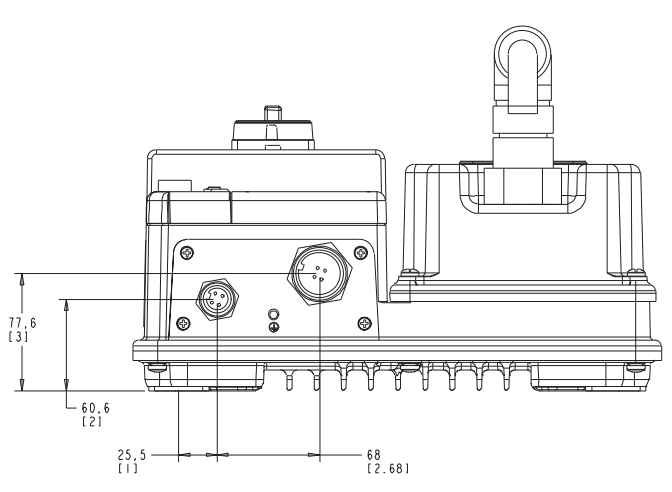

Dimensions are shown in millimeters (inches). Dimensions are not intended to be used for manufacturing purposes. All dimensions are subject to change.

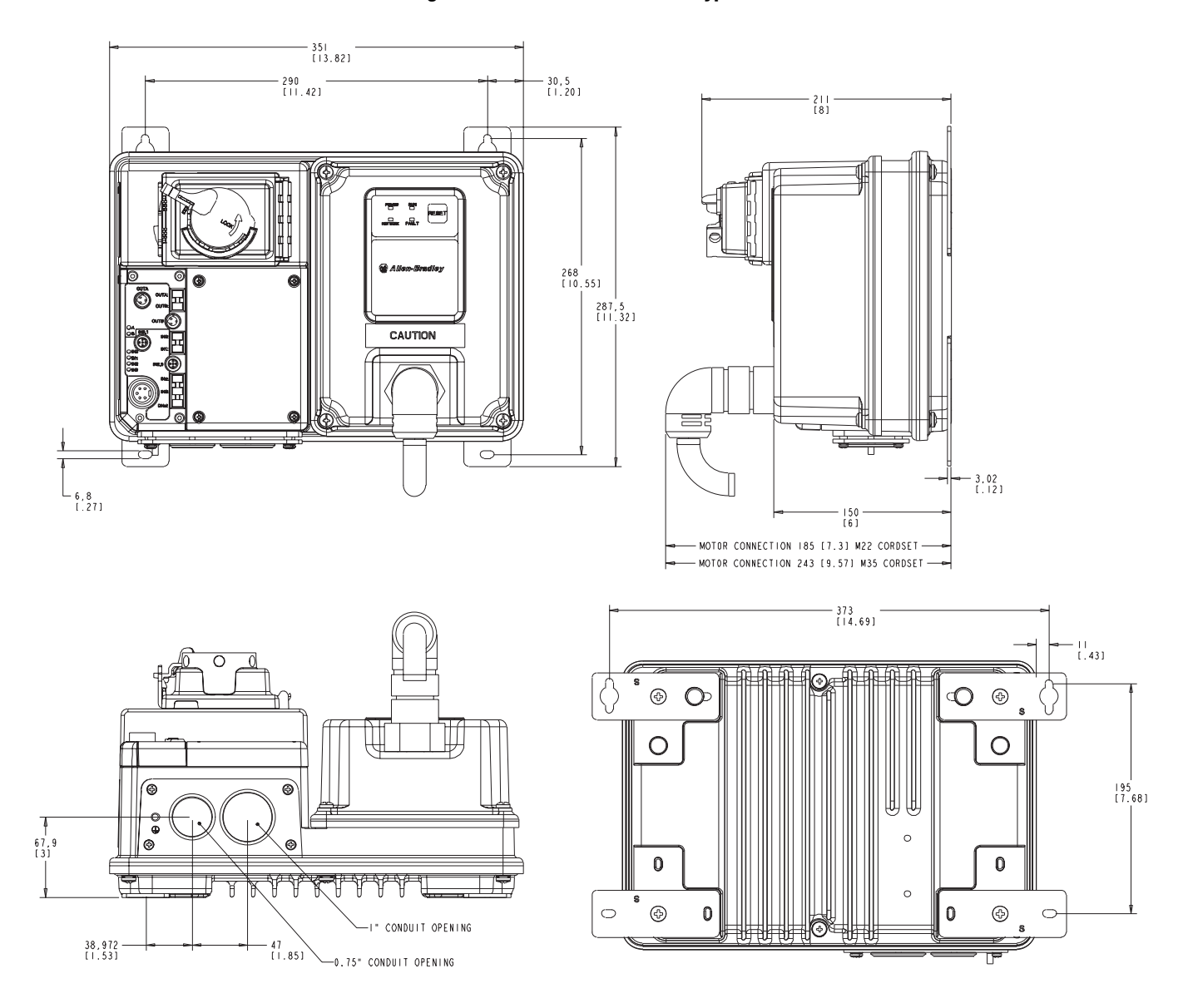

# **Figure 3 Dimensions for NEMA Type 4X with Conduit Entrance**

Dimensions are shown in millimeters (inches). Dimensions are not intended to be used for manufacturing purposes. All dimensions are subject to change.

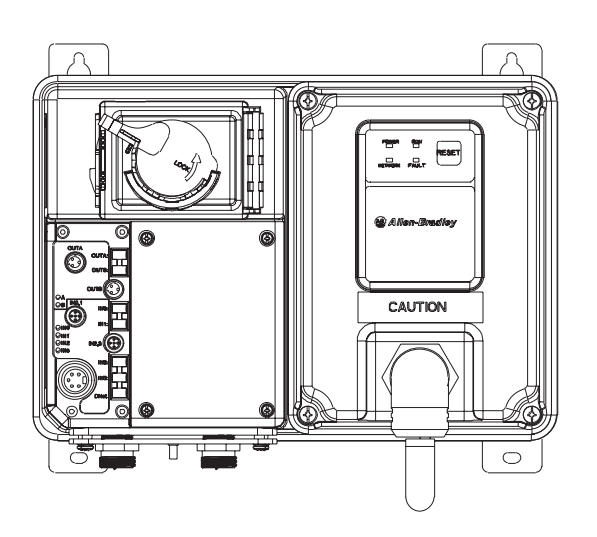

**Figure 4 Dimensions for NEMA Type 4X with ArmorConnect Connectivity**

ArmorStart device with a 10 A short circuit protection rating **ArmorStart device with a 25 A short circuit protection rating** 

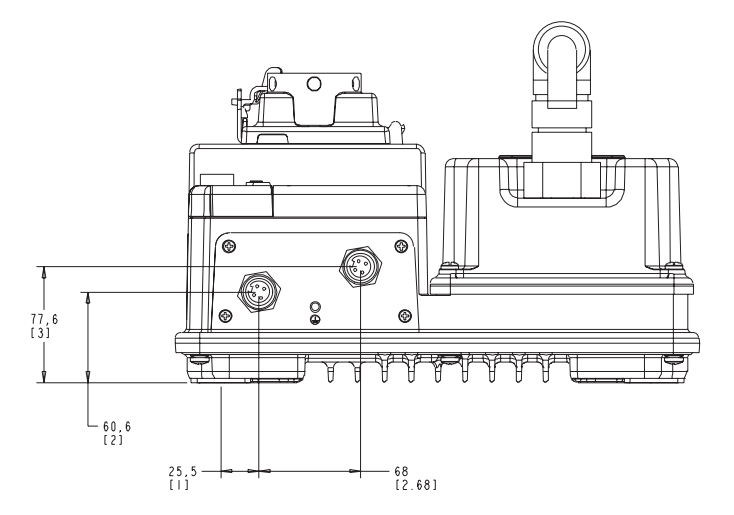

![](_page_4_Figure_5.jpeg)

![](_page_4_Figure_6.jpeg)

# **Wiring Power, Control, Safety Monitor Inputs, and Ground Wiring**

Table 1 provides the power, control, safety monitor inputs, ground wire capacity and the tightening torque requirements. The power, control, ground, and safety monitor terminals will accept a maximum of two wires per terminal.

**Table 1 Power, Control, Safety Monitor Inputs, Ground Wire Size, and Torque** 

### **Terminals Wire Size Torque Wire Strip Length** Power and Ground Primary/Secondary Terminal:  $1.0...4.0$  mm<sup>2</sup> (#18 …#10 AWG) Primary Terminal: 10.6…21.6 lb.-in.  $(1.2...2.4 N \cdot m)$ Secondary Terminal: 5.3…7.3 lb.-in  $(0.6...0.8 N \cdot m)$ 0.35 in. (9 mm) Control and Safety Monitor Inputs  $0.34$ mm $^2$ ...4.0 mm $^2$ (#22…#10 AWG) 5.0…5.6 lb.-in  $(0.6 N \bullet m)$  0.35 in. (9 mm)

# **Terminal Designations for Conduit Entrance**

As shown in Figure 5, the ArmorStart Distributed Motor Controller contains terminals for power, control, safety monitor inputs, and ground wiring. Access can be gained by removing the terminal access cover plate.

# **Secondaries** Primaries DETAIL A<br>SCALE 2.000 -<br>SEE DETAIL A æ

**Specifications**

### **Figure 5 ArmorStart Power, Control, and Safety Monitor Terminals**

![](_page_6_Picture_139.jpeg)

### **Table 2 Power, Control, Safety Monitor, and Ground Terminal Designations**

➊ Only available with the Safety Monitor option.

# **Operation of NEMA Type 4X Disconnect Handle**

### **To Open Disconnect Handle**

**1.** Rotate locking ring 45° until it stops.

**2.** To open, push the tab on the left-hand side and lift the access cover.

![](_page_6_Figure_7.jpeg)

**Note:** The access door can not be closed when 140 (black handle) is in the OFF position.

# **To Close Disconnect Handle for Lockout/Tag out**

With disconnect handle in the ON position, rotate lockout/tag out ring counterclockwise until the disconnect handle is in the OFF position.

![](_page_6_Figure_11.jpeg)

**Note:** The disconnect hanlde is designed to be used with a 1/4 in. lockout/tag out padlock.

# **ArmorConnect Power Media Description**

The ArmorStart Power Media offers both three-phase and control power cable system of cordsets, patchcords, receptacles, tees, reducers and accessories to be utilized with the ArmorStart Distributed Motor Controller. These cable system components allow quick connection of ArmorStart Distributed Motor Controllers and reduce installation time. They provide for repeatable, reliable connection of the three-phase and control power to the ArmorStart Distributed Motor Controller and motor by providing a plug and play environment that also avoids system mis-wiring. When specifying power media for use with the ArmorStart Distributed Motor Controllers (Bulletins 280, 281, 283, and 284) use only Bulletin 280 ArmorConnect™ power media.

**Figure 6 Three-Phase Power System Overview**

![](_page_7_Figure_4.jpeg)

- ➊ Three-Phase Power Trunk- PatchCord cable with integral female or male connector on each end Example Part Number: 280-PWR35A-M\*
- ➋ Three-Phase Drop Cable- PatchCord cable with integral female or male connector on each end Example Part Number: 280-PWR22A-M\*
- ➌ Three-Phase Power Tees and Reducer Tee connects to a single drop line to trunk with quick change connectors – Part Number: 280-T35 Reducing Tee connects to a single drop line (Mini) to trunk (Quick change) connector – Part Number: 280-RT35 Reducer connects from quick change male connector to mini female connector– Part Number: 280-RA35
- ➍ Three-Phase Power Receptacles Female receptacles are a panel mount connector with flying leads – Part Number: 280-M35F-M1

![](_page_8_Figure_0.jpeg)

**Figure 7 Control Power Media System Overview**

- ➏ Control Power Media Patchcords PatchCord cable with integral female or male connector on each end Example Part Number: 889N-F65GFNM-\*
- ➐ Control Power Tees The E-stop In Tee (Part Number: 898N-653ES-NKF) is used to connect to the Bulletin 800F On-Machine E-Stop station using a control power media patchcord. The E-stop Out tee (Part Number: 898N-653ST-NKF) is used with cordset or patchcord to connect to the ArmorStart Distributed Motor Controller.
- ➑ Control Power Receptacles Female receptacles are a panel mount connector with flying leads Part Number: 888N-D65AF1-\*

# **ArmorStart with ArmorConnect Connectivity**

![](_page_9_Picture_1.jpeg)

# **Installing ArmorConnect Power Media using Cord Grips**

### **Cord Grips for ArmorStart Devices with 10 A short circuit protection rating**

![](_page_9_Picture_4.jpeg)

### **Cord Grips for ArmorStart Devices with 25 A short circuit protection rating**

![](_page_9_Figure_6.jpeg)

![](_page_10_Picture_0.jpeg)

![](_page_10_Picture_97.jpeg)

### **ArmorConnect Cable Ratings**

The ArmorConnect Power Media cables are rated per UL Type TC 600V 90 °C Dry 75 °C Wet, Exposed Run (ER) or MTW 600V 90 °C or STOOW 105 °C 600V - CSA STOOW 600V FT2. For additional information regarding ArmorConnect Power Media see the ArmorStart User Manual.

### **Branch Circuit Protection Requirements for ArmorConnect™ Three-Phase Power Media**

When using ArmorConnect Three-Phase Power Media, only fuses can be used for the motor branch circuit protective device, for the group motor installations. The recommended fuse types are the folowing: Class CC, T, or J type fuses. For additional information, see the ArmorStart User Manual.

### **Group Motor Installations for USA and Canada Markets**

The ArmorStart Distributed Motor controllers are listed for use with each other in group installations per NFPA 79, Electrical Standard for Industrial Machinery. When applied according to the group motor installation requirements, two or more motors, of any rating or controller type, are permitted on a single branch circuit. Group Motor Installation has been successfully used for many years in the USA and Canada.

### **Wiring and Workmanship Guidelines**

In addition to conduit and seal-tite raceway, it is acceptable to utilize cable that is dual rated Tray Cable, Type TC-ER and Cord, STOOW, for power and control wiring on ArmorStart installations. In the USA and Canada installations, the following guidance is outlined by the NEC and NFPA 79.

In industrial establishments where the conditions of maintenance and supervision ensure that only qualified persons service the installation, and where the exposed cable is continuously supported and protected against physical damage using mechanical protection, such as struts, angles, or channels, Type TC tray cable that complies with the crush and impact requirements of Type MC (Metal Clad) cable and is identified for such use with the marking Type TC-ER (Exposed Run)<sup>\*</sup> shall be permitted between a cable tray and the utilization equipment or device as open wiring. The cable shall be secured at intervals not exceeding 1.8 m (6 ft) and installed in a "good workman-like" manner. Equipment grounding for the utilization equipment shall be provided by an equipment grounding conductor within the cable.

\*Historically cable meeting these crush and impact requirements were designated and marked "Open Wiring". Cable so marked is equivalent to the present Type TC-ER and can be used.

While the ArmorStart is intended for installation in factory floor environments of industrial establishments, the following must be taken into consideration when locating the ArmorStart in the application: Cables, including those for control voltage including 24V DC and communications, are not to be exposed to an operator or building traffic on a continuous basis. Location of the ArmorStart to minimize exposure to continual traffic is recommended. If location to minimize traffic flow is unavoidable, other barriers to minimize inadvertent exposure to the cabling should be considered. Routing cables should be done in such a manner to minimize inadvertent exposure and/or damage.

Additionally, if conduit or other raceways are not used, it is recommended that strain relief fittings be utilized when installing the cables for the control and power wiring through the conduit openings.

The working space around the ArmorStart may be minimized as the ArmorStart does not require examination, adjustment, servicing or

maintenance while energized. In lieu of this service, the ArmorStart is meant to be unplugged and replaced after proper lockout/tag-out procedures have been employed.

Since the ArmorStart is available with a factory installed HOA keypad option this may require the ArmorStart to be selected and installed as follows if the application requires frequent use of the hand operated interface by the equipment operator:

- **1.** They are not less than 0.6 m (2 ft) above the servicing level and are within easy reach of the normal working position of the operator.
- **2.** The operator is not placed in a hazardous situation when operating them.
- **3.** The possibility of inadvertent operation is minimized.

If the operated interface is used in industrial establishments where the conditions of maintenance and supervision ensure that only qualified persons operate and service the ArmorStart's operator interface, and the installation is located so that inadvertent operation is minimized then other installation locations with acceptable access can be provided.

### **DeviceNet Network Installation**

The ArmorStart Distributed Motor Controller contains the equivalent of 30 in. (0.76 m) of DeviceNet drop cable's electrical characteristics and therefore 30 in. of drop cable must be included in the DeviceNet drop cable budget for each ArmorStart in addition to actual drop cable required for the installation.

### **Other DeviceNet System Design Considerations**

The separation of the control power and DeviceNet power is recommended as a good design practice. This minimizes the load on the DeviceNet supply, and prevents transients which may be present on the control power system from influencing the communication controls.

**LED Status Indication** The LED Status Indication provides 4 status LEDs and a Reset button. The LEDs provide status indication for the following:

- POWER LED The LED is illuminated solid green when control power is present and with the proper polarity
- RUN LED This LED is illuminated solid green when a start command and control power are present
- NETWORK LED This bi-color (red/green) LED indicates the status of the communication link
- **FAULT LED** Indicates Controller Fault (trip) condition

The "Reset Button" as a local trip reset.

### **Figure 8 LED Status Indication and Reset**

![](_page_13_Figure_9.jpeg)

### **DeviceNet Node Commissioning Establishing a DeviceNet Node Address**

The ArmorStart is shipped with a default node address of 63 and Autobaud enabled. Each device on a DeviceNet network must have a unique node address or MAC ID which can be set to a value from 0…63. Keep in mind that most DeviceNet systems use address 0 for the master device (Scanner) and node address 63 should be left vacant for introduction of new slave devices. The ArmorStart offers two methods for node commissioning as shown in the following pages.

### **Node Commissioning using Software**

To set the node address of the ArmorStart using software or other handheld tools, leave the hardware rotary switches in their default position (99) or insure that they are set to something greater then (63). With the hardware switches set, use the software or handheld tool to change the address.

When using software to node commission a device, it may be necessary to have the EDS file stored on the computer. The EDS file defines how the software such as RSNetWorx for DeviceNet will communicate to the ArmorStart. Rockwell Automation product EDS files are available on the internet at: *http://www.ab.com/networks/eds*. **You must use RSNetWorx for DeviceNet Revision 3.21 Service Pack 2 or later.**

### **Node Commissioning using Hardware**

The ArmorStart is shipped with the hardware rotary switches set to a value of (99). If the switches are set to a value of (64) or above, the device will automatically configure itself to the software node address. If the switches are set to a value of (63) or less, the device will be at the node address designated by the switch configuration.

To set an address using the hardware rotary switches, simply set the switches to the desired node address. To access the node address rotary switches, three-phase and control power should be turned off. Then remove the starter module from the base unit. The rotary node address switches are located on the back side of the starter module. Change the switches to the desired node address. Re-install the starter module to the base unit. Reapply power and the device will re-start at the new address.

![](_page_14_Figure_3.jpeg)

![](_page_14_Figure_4.jpeg)

### **System Configuration Information**

The following information is provided to identify the default method for setting up communication to the ArmorStart. Additional configuration information and advanced settings help can be found in the ArmorStart User Manual, Publication 280-UM001\*-EN-P.

### **Using Automap feature with default Input and Output (I/O) assemblies**

The Automap feature available in all Rockwell Automation scanners will

required, the information below can be used to map a device based on the default configuration.

### **Table 3 Default I/O Messaging Data**

![](_page_15_Picture_215.jpeg)

### **Default Input and Output (I/O) Assembly Formats**

The I/O assembly formats for the ArmorStart are identified by the value in parameter 11 (Consumed IO Assy.) and parameter 12 (Produced IO Assy.). These values determine the amount and arrangement of the information communicated to the master scanner. The tables below identify the default information produced and consumed by DOL (Bulletin 280) and Reversing (Bulletin 281) devices. For additional formats and advance configurations please reference the user manual:

### **Defaults for Standard Distributed Motor Controllers**

### **Table 4 Instance 160 - Default Consumed data for Standard Distributed Motor Controller Output information arrangement (1 byte)**

![](_page_15_Picture_216.jpeg)

### **Table 5 Instance 161 - Default Produced data for Standard Distributed Motor Controller Input information arrangement (2 bytes)**

![](_page_15_Picture_217.jpeg)

### **Setting the Motor FLA and Overload Trip Class**

The product should now be configured and communicating on the network. The last step is to program the proper motor FLA setting (parameter #106) and overload trip class (parameter #107). This can be accomplished by using software such as RSNetWorx for DeviceNet or a handheld DeviceNet tool.

Use the software to access the device parameters screen. By default the motor FLA is set to the minimum FLA setting for the device and the overload trip class is set to 10. Set these parameters to the desired values and download to the device.

Select *FLA setting* (parameter #106) and enter a value that corresponds to the FLA of the motor connected to the ArmorStart. Make sure the *Single*  radio button is selected and then select *Download to Device*.

Select *Overload Class* (parameter #107) and choose the overload trip class to be used with the motor connected to the ArmorStart. The ArmorStart can be set up for trip class 10, 15, or 20. Make sure the *Single* radio button is selected and then select *Download to Device*.

The proper motor protection is now in place.

![](_page_16_Picture_64.jpeg)

**Figure 10 RSNetWorx Parameter Screen**

# **Quick Reference Troubleshooting**

There are four LEDs on the front of the ArmorStart that can provide an indication as to the health of the device. The following is a brief explanation of the operation of each LED.

### **Table 6 LED Status Indication**

![](_page_17_Picture_195.jpeg)

![](_page_17_Picture_196.jpeg)

![](_page_17_Picture_197.jpeg)

# **Fault LED indications for Bulletin 280D and 281D ArmorStart Distributed Motor Controllers Table 8 Controller Fault LED Definitions**

![](_page_18_Picture_179.jpeg)

# **Bulletin 280/281 Parameters**

![](_page_19_Picture_137.jpeg)

# **Table 9 Starter Display and Parameter Settings**

# **Table 10 FLA Setting Ranges and Default Values (with indicated setting precision)**

![](_page_19_Picture_138.jpeg)

![](_page_20_Figure_0.jpeg)

![](_page_20_Figure_1.jpeg)

**Figure 12 Bulletin 280/281 ArmorStart with ArmorConnect**

![](_page_20_Figure_3.jpeg)

![](_page_21_Picture_188.jpeg)

# **Table 11 DeviceNet Media** <sup>➊</sup>

➊ See publication M116-CA001A-EN-P for complete cable selection information.

- ➋ Replace symbol with desired length in meters (Example: 1485G-P1N5-M5 for a 1 m cable). Standard cable lengths: 1 m, 2 m, 3 m, 4 m, 5 m, and 6 m.
- ➌ Replace symbol with desired length in meters (Example: 1485C-P1N5-M5 for a 1 m cable). Standard cable lengths: 1 m, 2 m, 3 m, 4 m, 5 m, 6 m, 8 m, 10 m, 12 m, 18 m, 24 m, and 30 m.

**NOTE:** Stainless steel versions may be ordered by adding an "S" to the cat. no. (Example: 1485CS-P1N5-M5)

| <b>Description</b>        | <b>ArmorStart I/O</b><br><b>Connection</b> | <b>Pin Count</b> | <b>Connector</b>                                  | Cat. No.                   |
|---------------------------|--------------------------------------------|------------------|---------------------------------------------------|----------------------------|
|                           |                                            |                  | <b>Straight Female</b><br><b>Straight Male</b>    | 889D-F4ACDM- <sup>2</sup>  |
| DC Micro Patchcord        | Input                                      | 5-Pin            | <b>Straight Female</b><br><b>Right Angle Male</b> | 889D-F4AACDE- <sup>2</sup> |
|                           |                                            |                  | <b>Straight Female</b>                            | 879D-F4ACDM- <sup>2</sup>  |
| DC Micro V-Cable          | Input                                      | 5-pin            | <b>Right Angle Male</b>                           | 879D-R4ACM- <sup>2</sup>   |
| DC Micro Y-Cable          | Input                                      | 5-pin            | <b>Straight Female</b><br><b>Right Angle Male</b> | 879D-F4ACTE- <sup>2</sup>  |
| <b>AC Micro Patchcord</b> | Output                                     | 3-pin            | <b>Straight Female</b><br><b>Straight Male</b>    | 889R-F3AERM- <sup>2</sup>  |
|                           |                                            |                  | <b>Straight Female</b><br><b>Right Angle Male</b> | 899R-F3AERE- <sup>2</sup>  |

**Table 12 Sensor Media** <sup>➊</sup>

➊ See Publication M116-CA001A-EN-P for complete cable selection information.

➋ Replace symbol with desired length in meters (Example: 889D-F4ACDM-1 for a 1 m cable). Standard cable lengths: 1 m, 2 m, 5 m, and 10 m.

**NOTE:** Stainless steel versions may be ordered by adding an "S" to the cat. no. (889DS-F4ACDM-1)

# **Table 13 Sealing Caps** <sup>➌</sup>

![](_page_22_Picture_166.jpeg)

➌ To achieve IP67 rating, sealing caps must be installed on all unused I/O connections.

Registered Trademark List ArmorPoint and ArmorStart are registered trademarks of Rockwell Automation, Inc.

Trademark List

ArmorConnect, RSLogix5000, PLC, RSNetWorx, and SLC are trademarks of Rockwell Automation, Inc. DeviceNet and the DeviceNet logo are trademarks of the Open Device Vendors Association (ODVA).

www.rockwellautomation.com

### Power, Control and Information Solutions Headquarters

Americas: Rockwell Automation, 1201 South Second Street, Milwaukee, WI 53204 USA, Tel: (1) 414.382.2000, Fax: (1) 414.382.4444 Europe/Middle East/Africa: Rockwell Automation, Vorstlan/Boulevard du Souverain 36, 1170 Brussels, Belgium, Tel: (32) 2 663 0600, Fax: (32) 2 663 0640<br>Asia Pacific: Rockwell Automation, Level 14, Core F, Cyberport 3, 100 C